УТВЕРЖДАЮ

УТВЕРЖДАЮ

Директор ФФГУП "ПКП "ИРИС"

A.Muy - А.П.Темирев  $\frac{1}{66}$ 2004 г.

# Начальник ГЦИ СИ «Воентест» 32 ГНИИИ МО РФ

639

В.Н. Храменков 2004 г.

Государственная система обеспечения единства измерений

# УСТРОЙСТВО КОНТРОЛЯ ТОКА И НАПРЯЖЕНИЯ ПРЕОБРАЗОВАТЕЛЯ М-ПЗПЕТ-25-63

Методика поверки ТКЦП. 435251.001 Д1

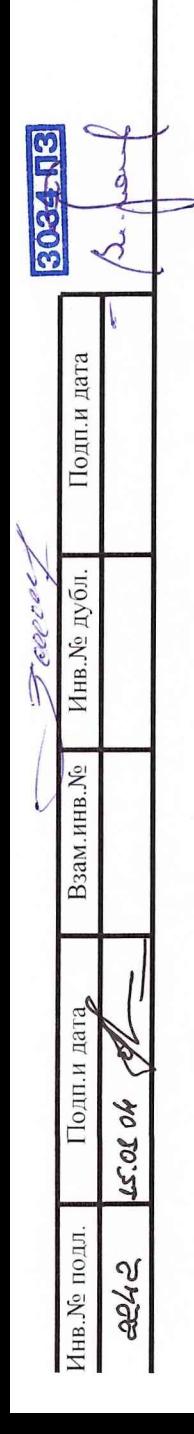

# СОДЕРЖАНИЕ

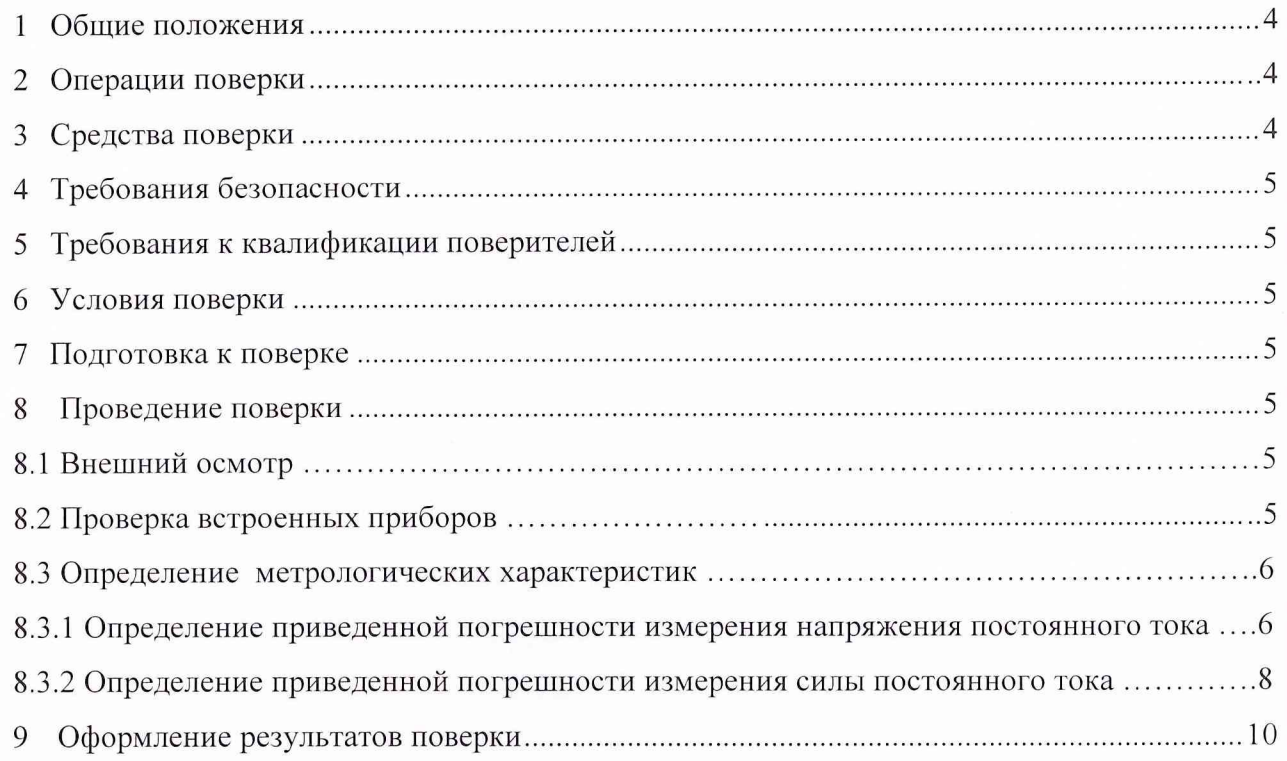

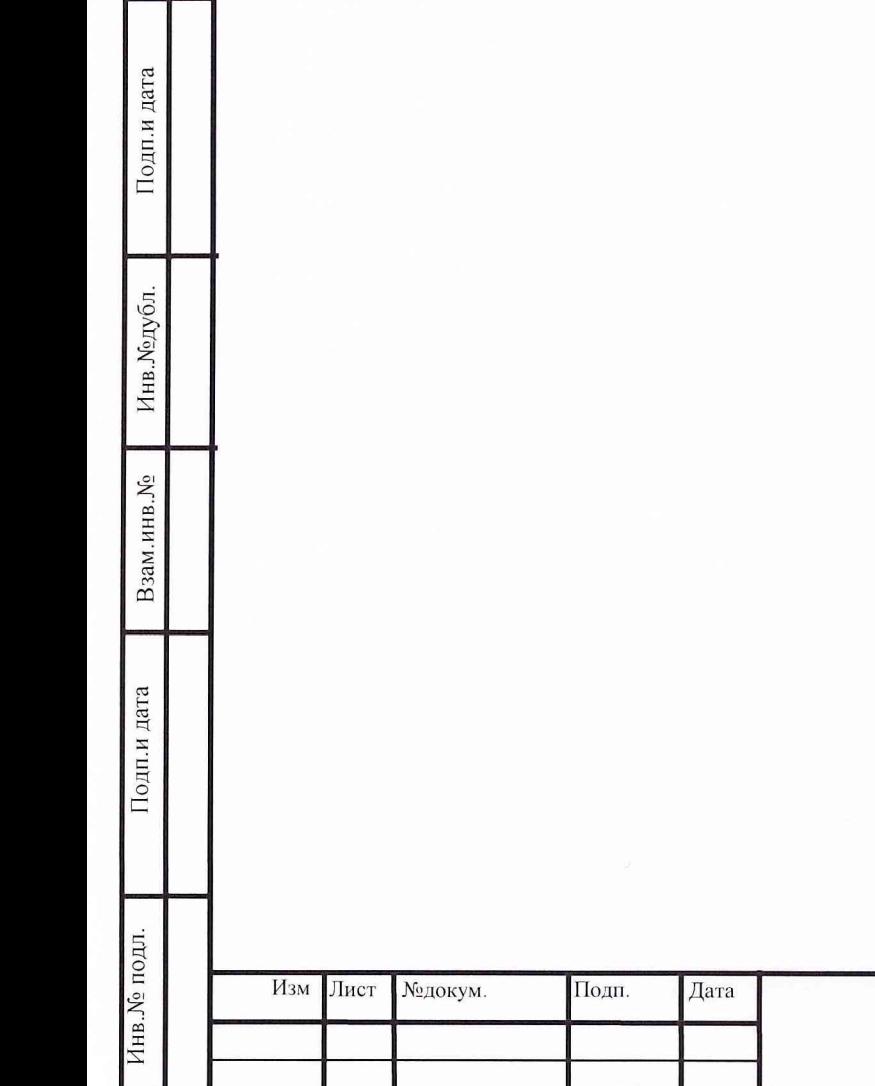

 $\overline{3}$ 

# 1 Общие положения

Настоящий раздел устанавливает методы и средства поверки устройства контроля тока и напряжения (приборы) преобразователя М-ПЗПЕТ-25-63 в эксплуатации, хранении и выпуске из ремонта.

Периодичность поверки - один раз в 2 года.

ВНИМАНИЕ! Во время поверки преобразователь не выполняет своего функционального назначения на заказе.

# **2 О перации поверки**

При проведении поверки должны быть выполнены операции, указанные в таблице 1 Таблица 1

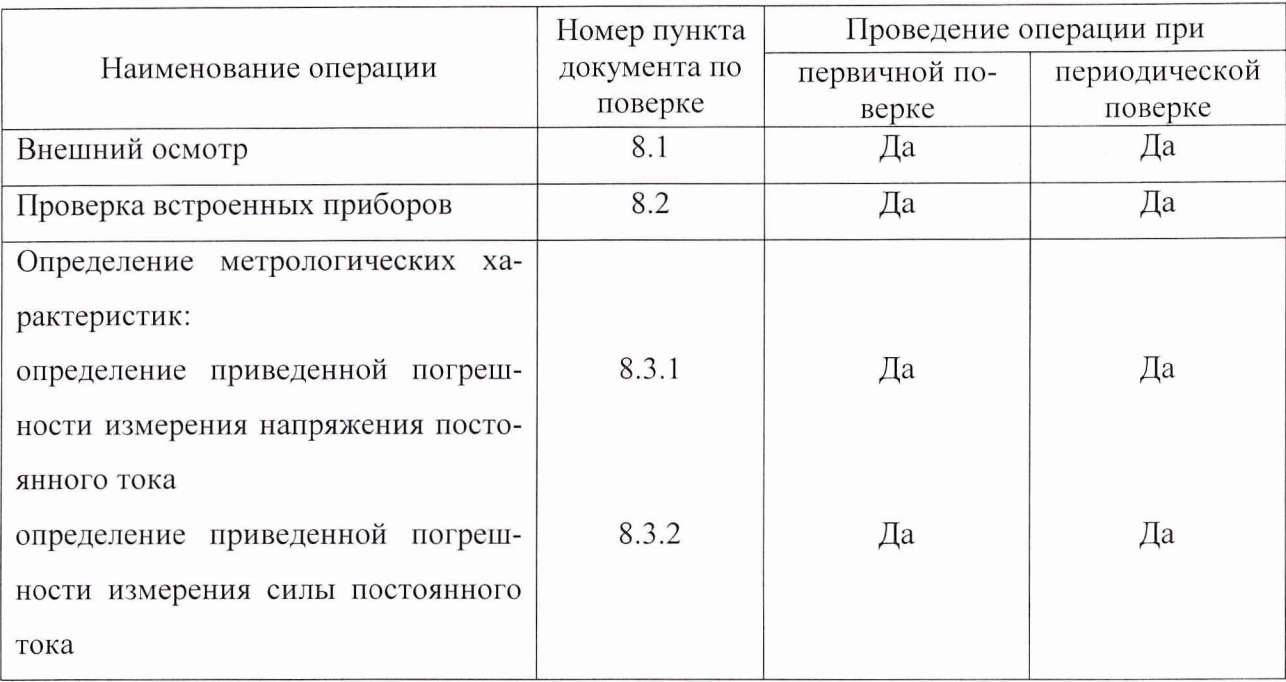

# **3 С редства поверки**

#### Таблица 2

**Инв.№ подл. Подп.и дата I Взам.инв.№ Инв.№дубл. I Подп.и дата**

Подп.и дата

Инв. № подл.

Взам.инв. $N_2$ 

Подп.и дата

Инв. Модубл.

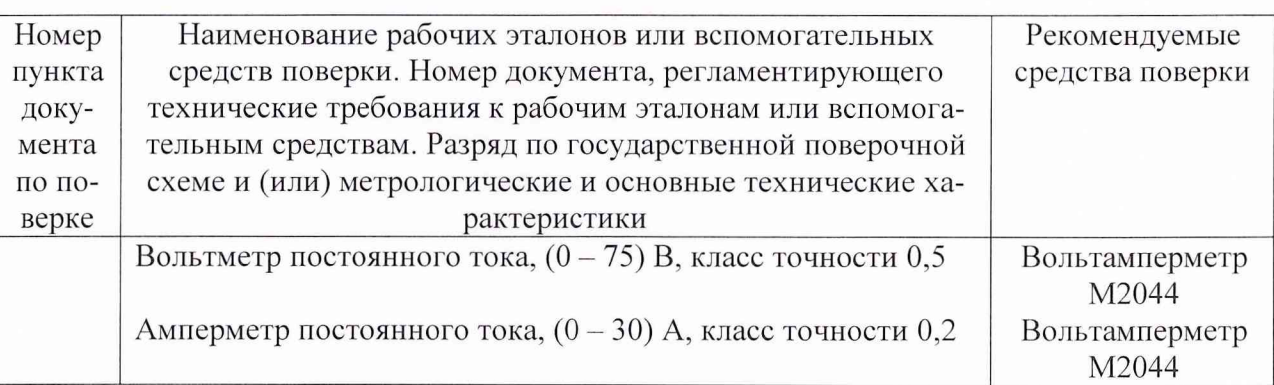

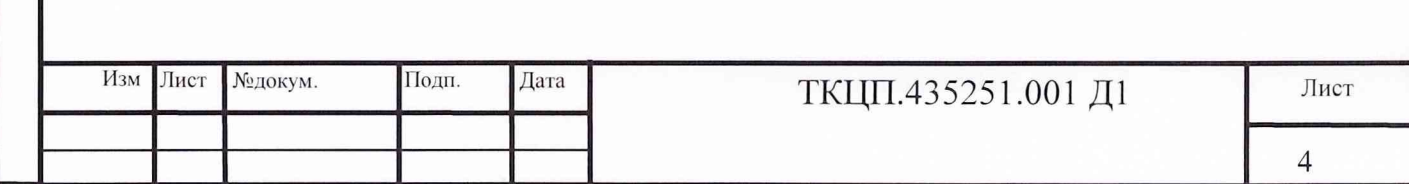

#### **4 Требования безопасности**

При проведении поверки должны быть соблюдены требования безопасности, указанные в 4.1 "Меры безопасности" руководства по эксплуатации ТКЦП.435251.001 РЭ.

# **5 Требования к квалификации поверителей**

Право поверки имеют лица, прошедшие специальное обучение и имеющие удостоверение поверителя.

# **6 Условия поверки**

- температура окружающей среды от 278 до 308 К (от 10 до 35 °С);

- относительная влажность 80 % при температуре окружающей среды 288 К  $(20 °C);$ 

- барометрическое давление  $100 \pm 5$  кПа (750  $\pm$  30 мм рт.ст.).

#### 7 **Подготовка к поверке**

Открыть на передней панели блока преобразователя (БП) крышку, закрепленную винтами. Подготовить приборы к измерениям согласно их инструкциям по эксплуатации.

#### **8 Проведение поверки**

# **8.1 Внешний осмотр**

Подп.и дата

Инв. Модубл.

Взам.инв. <sub>№</sub>

Подп.и дата

нв. № подл.

При проведении внешнего осмотра должно быть установлено:

- отсутствие внешних повреждений и повреждений покрывающего стекла;

- гнезда подключения внешних рабочих эталонов должны быть чистыми и исправными.

#### **8.2 Проверка встроенных приборов**

Проверка работы вольтметра и амперметра производится по 4.4.1, 4.4.2 ТКЦП.435251.001 РЭ для оценки их исправности.

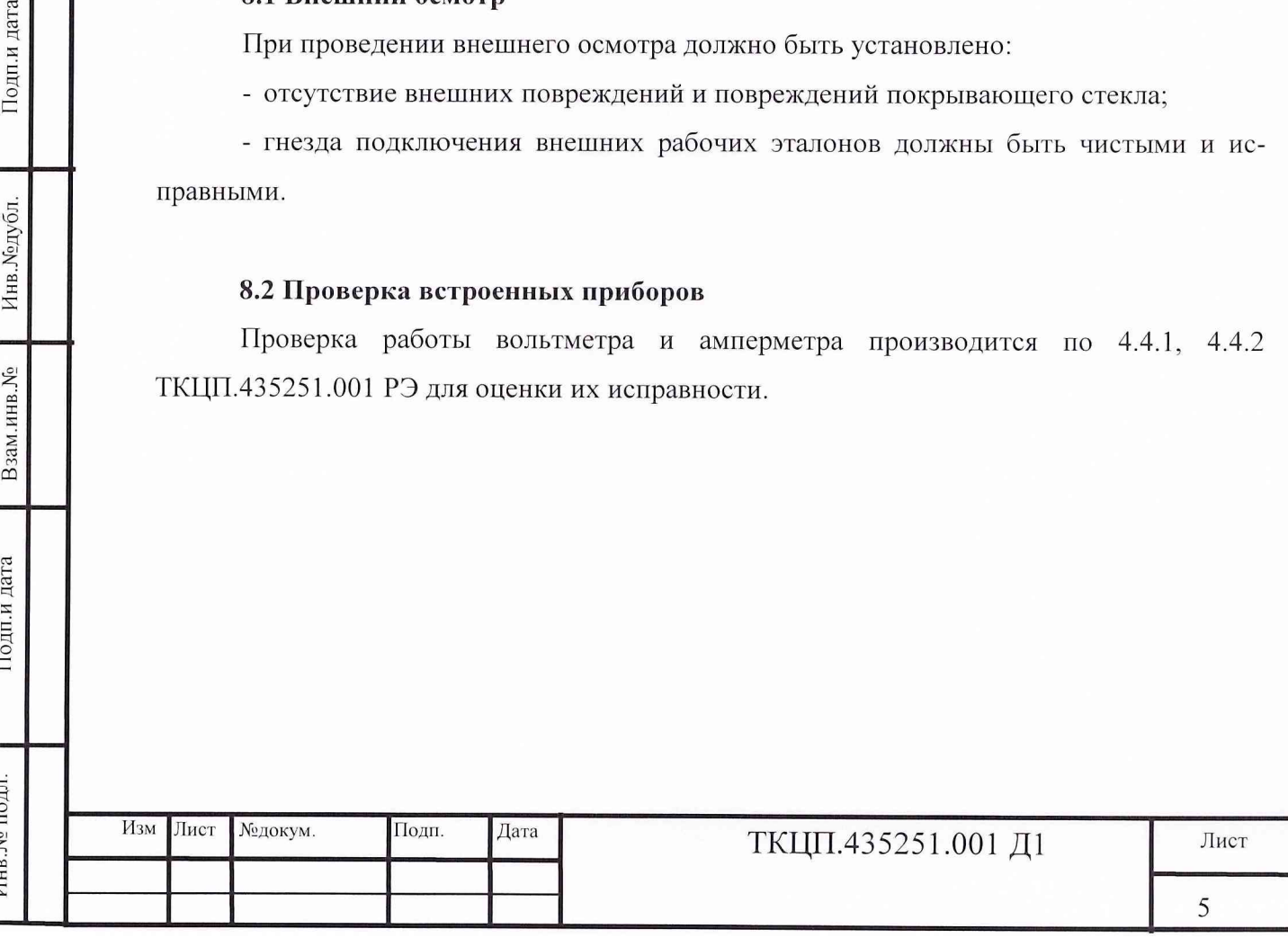

#### **8.3 О пределение метрологических характеристик**

8.3.1 Определение приведенной погрешности измерения напряжения постоянного тока.

Приведенная погрешность измерения напряжения постоянного тока определяется методом непосредственных сличений показаний встроенного вольтметра с показаниями образцового вольтметра, непосредственно включенного в цепь контроля выходного напряжения, поступающего на нагрузку канала.

8.3.1.1 Подключить образцовый вольтметр через клеммы Х5, Х6 «Измерение напряжения».

ВНИМАНИЕ! При поверке необходимо соблюдать полярность подключения образцового вольтметра: при напряжении плюс 63 В на клеммы  $X5 \ll y$ ,  $X6 \ll y$ ; при напряжении минус 63 В на клеммы  $X5 \ll y$ ,  $X6 \ll y$ .

8.3.1.2 Установить органы управления канала, в котором осуществляется поверка встроенного вольтметра в положение МЕСТ;

- кнопкой режимов на пульте управления проверяемого БП выбрать режим МЕСТ;

- кнопкой ВЫБОР выбрать параметр УРОВ, А;

**Инв.№ подл. | Под п. и дата** j Взам. **инв.№ | Инв.№дубл. II Под п. и дата**

Подп.и дата

подл

Взам.инв. Мо

Подп.и дата

Инв. Модубл.

- кнопками « », « » по нижнему цифровому индикатору задать выходной ток равный нулю.

8.3.1.3 Включить канал кнопкой ПУСК на пульте управления БП.

8.3.1.4 Медленно задавая кнопками « , « ▲» по нижнему цифровому индикатору ток в диапазоне от минус 25 до плюс 25 А, установить выходные напряжения канала по встроенному вольтметру ( $U_{\text{BbIX 1}}$ ) от минус 63 до плюс 63 В, в соответствии с таблицей 8.3.1). При этом значения  $U_{\text{Bbix 1}}$  не должны отличаться от  $U_{\text{HopMa}}$  более чем на 0,5 В. Измерить образцовым вольтметром действительные выходные напряжения канала ( $U_{\text{BUX,I}}$ ). Заполнить строки « $U_{\text{bblx 1}}$ , В» и « $U_{\text{bblx,1}}$ , В» таблицы 8.3.1.

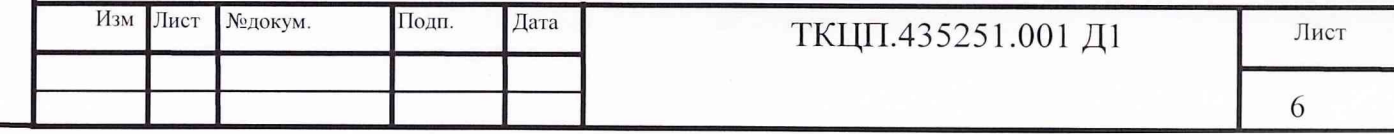

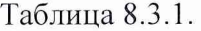

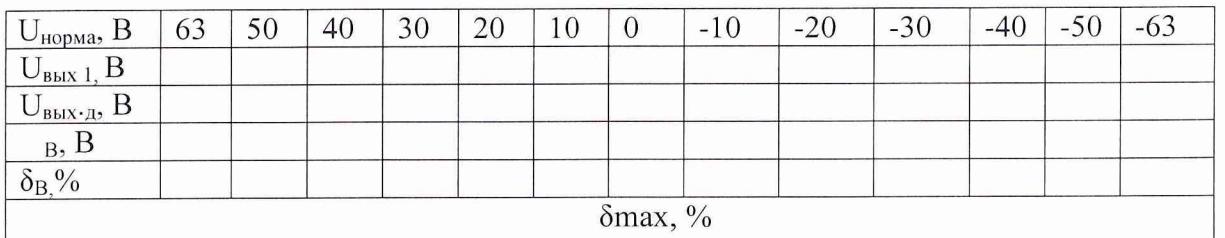

Примечание. При работе допускается увеличение значения выходного напряжения на 0,25 В.

8.3.1.6 Установить нулевой выходной ток канала ( $I_{\text{bhx}}$  = 0) по показаниям встроенного вольтметра на БП.

8.3.1.7 Выключить канал кнопкой СТОП на пульте управления БП.

8.3.1.8 Вычислить для каждой пары значений UBbIX. Д И UBbIX 1 МОДУЛИ абсолютных погрешностей в встроенного вольтметра по формуле:

$$
\Delta_{\mathbf{B}} = \left| \mathbf{U}_{\mathbf{B}\mathbf{b}\mathbf{I}\mathbf{X},\mathbf{A}} - \mathbf{U}_{\mathbf{B}\mathbf{b}\mathbf{I}\mathbf{X}} \mathbf{1} \right|
$$

и заполнить строку « B) таблицы 8.3.1.

Подп.и дата

Инв. Модубл.

Взам.инв. Мо

Подп.и дата

нв. № подл.

8.3.1.9 Вычислить значения приведенной основной погрешности встроенного вольтметра ( $\delta_B$ ) по формуле:

$$
\delta_{\rm B} = \frac{\Delta_B}{126} * 100 \quad \%
$$

8.3.1.10 Записать в строке « $\delta_{\text{max}}$ , %» максимальное значение приведенной основной погрешности из строки « $\delta_B$ , %» таблицы 8.1.3.

8.3.1.11 Встроенный вольтметр считается прошедшим поверку, если максимальная приведенная основная погрешность  $\delta_{\text{max}}$  вольтметра не более 2,5 %.

8.3.1.12 Отсоединить образцовый вольтметр.

8.3.1.13 Повторить 8.3.1.1 - 8.3.1.12 для поверки встроенных вольтметров остальных каналов.

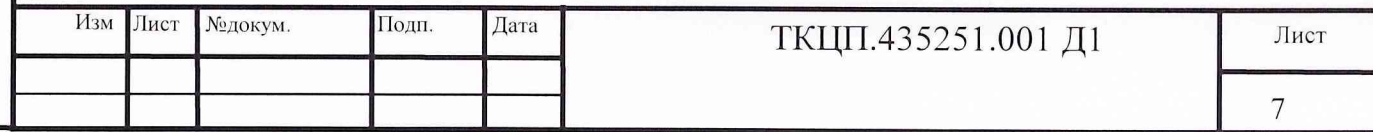

8.3.2 Определение приведенной погрешности измерения силы постоянного тока.

Приведенная погрешность измерения силы постоянного тока определяется методом непосредственных сличений показаний встроенного амперметра с показаниями образцового амперметра, непосредственно включенного в цепь контроля тока, протекающего через нагрузку канала.

8.3.2.1 Удалить перемычку между клеммами Х7, Х8 «Измерение тока».

8.3.2.2 Подключить образцовый амперметр к клеммам  $X7$ ,  $X8 - u$ змерение тока.

ВНИМАНИЕ! При поверке необходимо соблюдать полярность подключения образцового амперметра: при токе плюс 25 А на клеммы  $X7 \ll 0$ ,  $X8 \ll 0$ ;

при токе минус 25 А на клеммы  $X7 \leftarrow X8 \leftarrow X$ 

Подп.и дата

Инв. Модубл.

Взам.инв. Мо

Подп.и дата

нв. № подл.

8.3.2.3 Установить органы управления канала, в котором осуществляется поверка амперметра в положение МЕСТ.

- кнопкой режимов на пульте управления проверяемого БП выбрать режим МЕСТ;

- кнопкой ВЫБОР выбрать параметр УРОВ, А;

- кнопками « », « » по нижнему цифровому индикатору задать выходной ток равный нулю.

8.3.2.4 Включить канал кнопкой ПУСК на пульте управления БП.

8.3.1.5 Медленно задавая кнопками « V», « △ по нижнему цифровому индикатору ток в диапазоне от минус 25 до плюс 25 А, установить выходные токи канала по встроенному амперметру ( $I_{Bb}$  i) от минус 25 до плюс 25 А в соответствии с таблицей 8.3.2. При этом значения I<sub>вых 1</sub> не должны отличаться от I<sub>норма</sub> более чем на 0,05 А. Измерить образцовым амперметром действительные значения выходного тока канала ( $I_{\text{BbX,A}}$ ). Заполнить строки « $I_{\text{BLX 1}}$ , А» и « $I_{\text{BLX.A}}$ , А» таблицы 8.3.2.

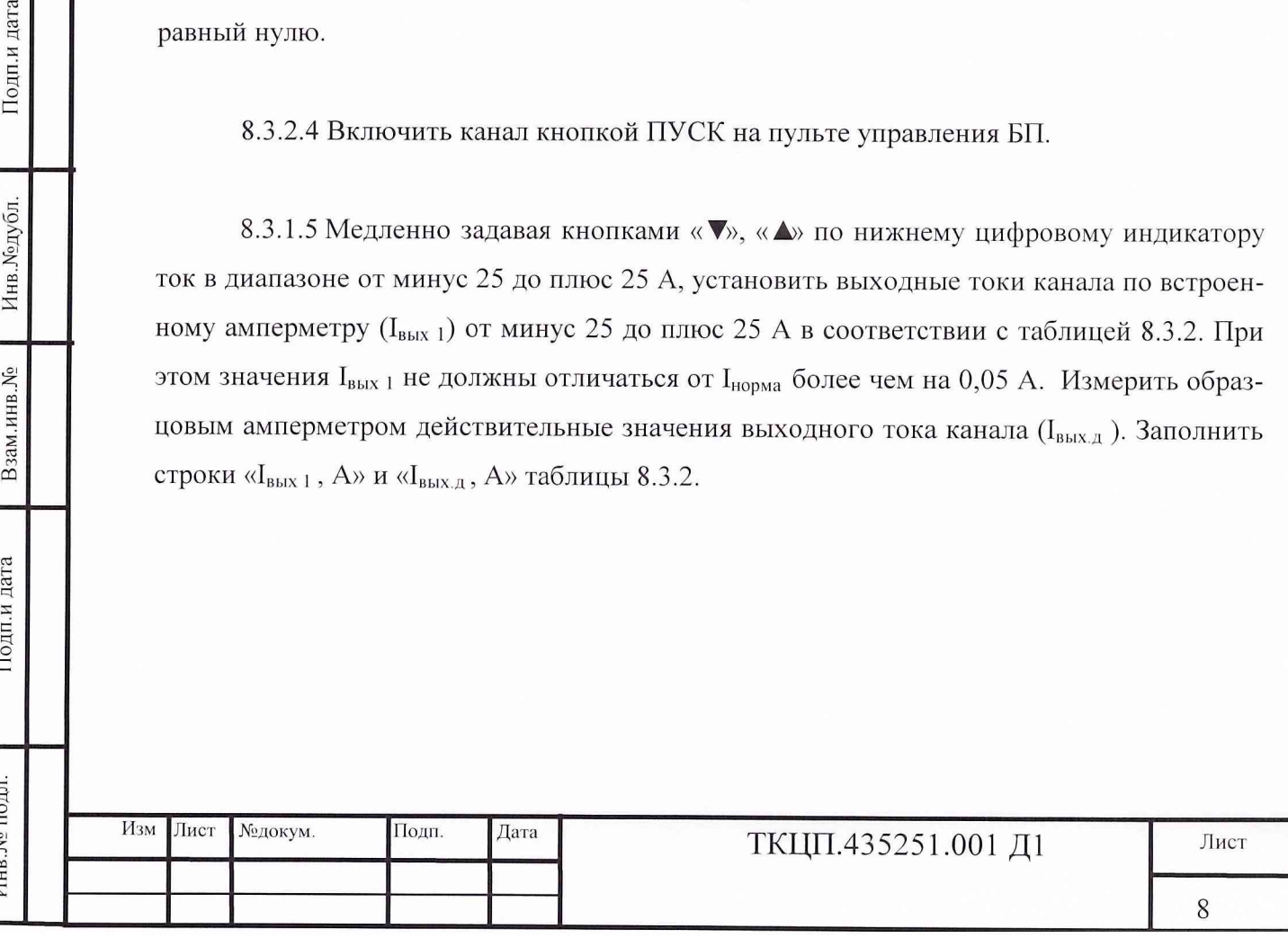

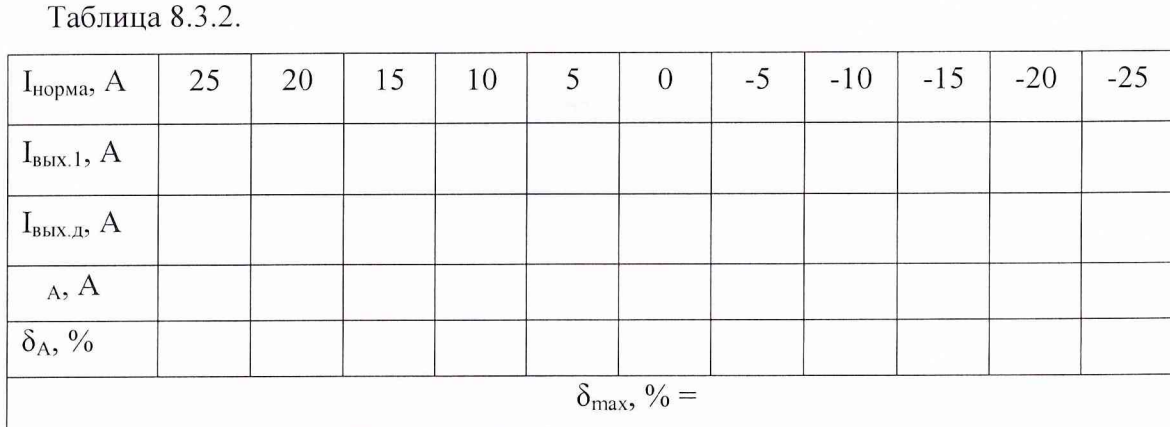

8.3.2.7 Установить нулевой выходной ток канала ( $I_{\text{BMX}}$ =0) по показаниям встроенного амперметра на пульте управления БП.

8.3.2.8 Выключить канал кнопкой СТОП на передней панели БП.

8.3.2.9 Вычислить для каждой пары значений  $I_{\text{b.1},\pi}$ ,  $I_{\text{b.1},\pi}$  модули абсолютных погрешностей двстроенного амперметра по формуле:

$$
\Delta_{\rm A} = \left| I_{\rm bdx, \pi} - I_{\rm bdx, 1} \right|,
$$

и заполнить строку « д. А»таблицы 2.2.

Подп.и дата

Инв. №дубл.

Взам.инв. Мо

Подп.и дата

Инв. № подл.

8.3.2.10 Вычислить значения приведенной погрешности встроенного амперметра  $(\delta_A \%)$  по формуле:

$$
\delta_{\rm A} = \frac{\Delta_{\rm A}}{50} * 100 \quad \%
$$

8.3.2.11 Записать в строке « $\delta_{\text{max}}$ , %» максимальное значение приведенной погрешности из строки « $\delta_A$ , %» таблицы 8.3.2.

8.3.2.12 Встроенный амперметр считается выдержавшим поверку, если максимальная приведенная погрешность  $\delta_{\text{max}}$  амперметра не более 0,5 %.

8.3.2.13 Отсоединить образцовый амперметр.

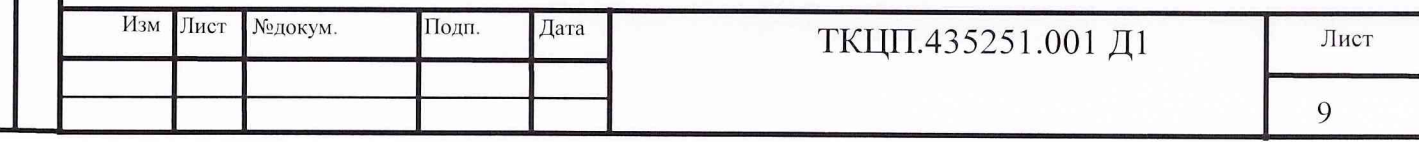

8.3.2.14 Установить перемычку между клеммами Х7, Х8 «Измерение тока».

8.3.2.15 Повторить 8.3.2.1 - 8.3.2.14 для поверки встроенных амперметров остальных каналов.

#### 9 Оформление результатов поверки

Результаты поверки оформляют в соответствии с ГОСТ 8.513-84. Результаты измерений и расчетов записывают в протокол произвольной формы. Положительные результаты поверки оформляются путем записи в формуляре результатов поверки. При отрицательных результатах поверки встроенные приборы бракуются и направляется в ремонт. На забракованные приборы выдается извещение о непригодности с указанием причин забракования.

Начальник лаборатории ГЦИ СИ «Воентест» 32 ГНИИИ МО РФ

А.Н. Тюрин

Научный сотрудник ГЦИ СИ «Воентест» 32 ГНИИЙ МО РФ

А.В. Апрелев

 $\overline{\mathbb{R}}$ 

Подп.и дата

∕1нв.№ подл.

Подп.и дата

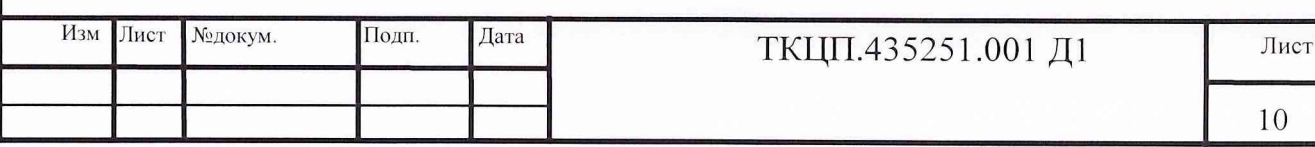

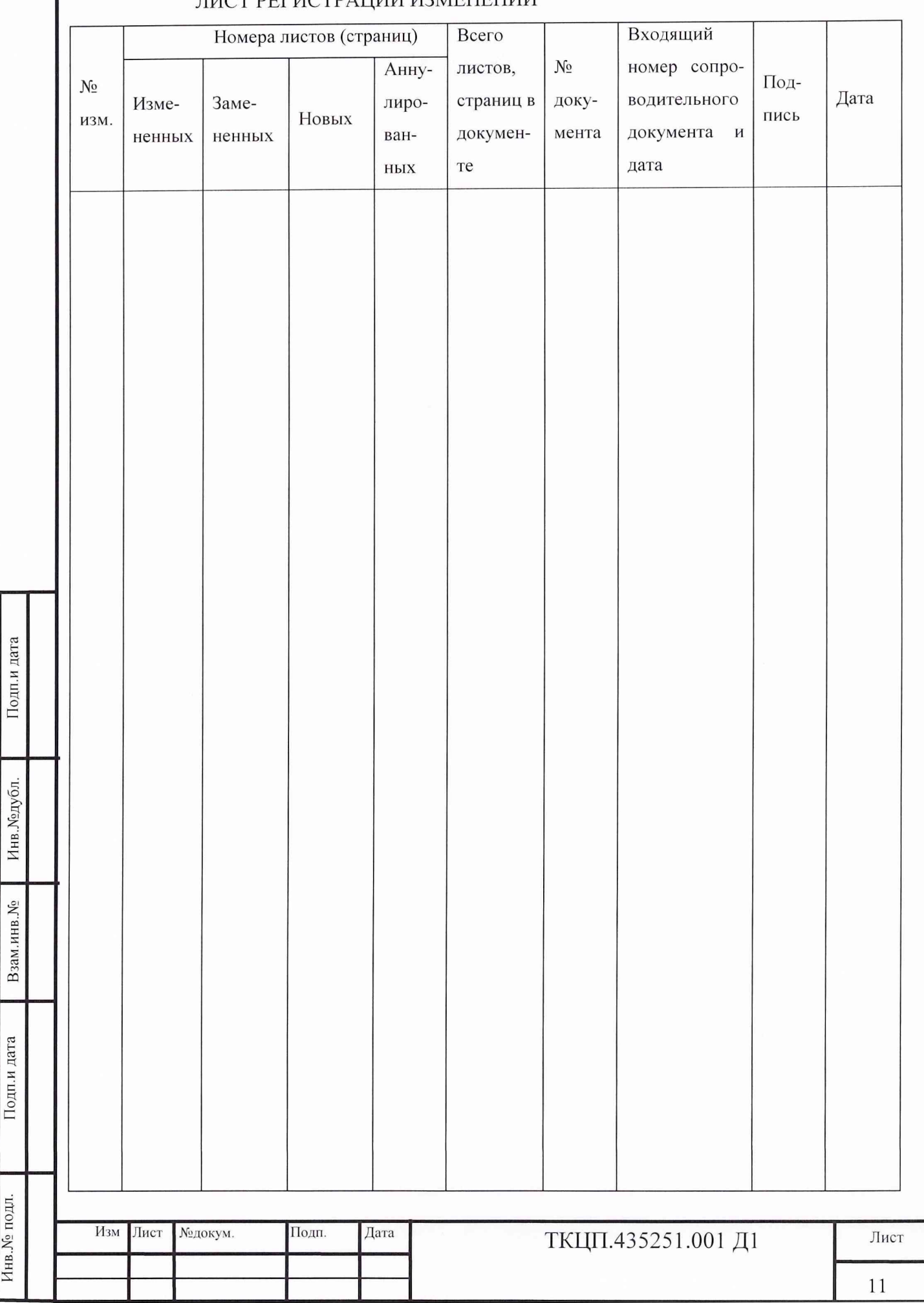

Подп.и дата

Инв. Ме подл.

# ЛИСТ РЕГИСТРАЦИИ ИЗМЕНЕНИЙ